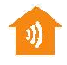

Da bi temperaturu održali između dve date vrednosti, to zahteva dva događaja, jedan da obradi nižu granicu temperature i drugi da obradi višu granicu.

Startujte kreiranjem novog dogañaja, dodajte temperaturni okidač. Selektujte senzor i "ide ispod" ("Goes below"). Unesite donju granicu temperature.

Dodajte akciju ureñaja. Selektujte ureñaj, selektujte "Uključeno" ( "On" ) (podrazumevajući da se radi o toplotnom izvoru).

Kreirajte drugi dogañaj, dodajte temperaturni okidač. Selektujte senzor i "ide iznad" ( "Goes over" ). Unesite gornju granicu temperature.

Dodajte akciju ureñaja. Selektujte ureñaj, selektujte "Isključeno" ( "Off" ).

Toplotni izvor će startovati kada temperatura padne ispod podešene granice i isključiće se kada temperature preñe gornju granicu.

Napomena: Budite pažljivi. Ne koristite suviše bliske vrednosti za gornju i donju temperaturu, Izbegavajte korišćenje "jednako" ("equal to") kada niste sigurni da temperaturni senzor javlja date temperaturne vrednosti.

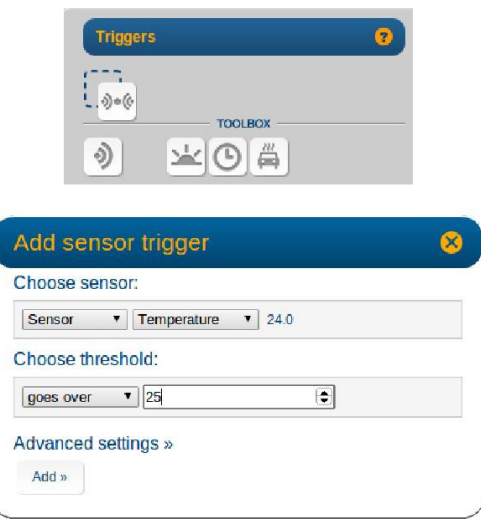

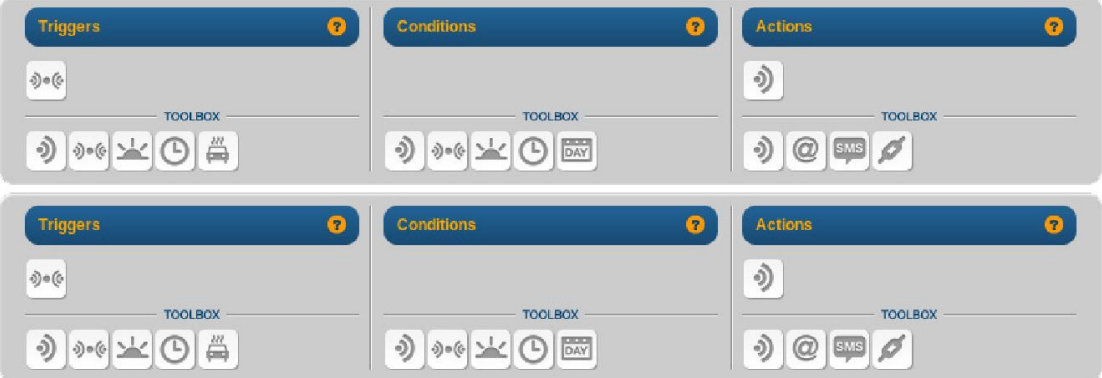